## **CARA MENJALANKAN PROGRAM**

## **SISTEM PENJUALAN BERBASIS WEB PADA USAHA JASA CETAK** *PHOTOBOOK*

1. Install Software XAMPP

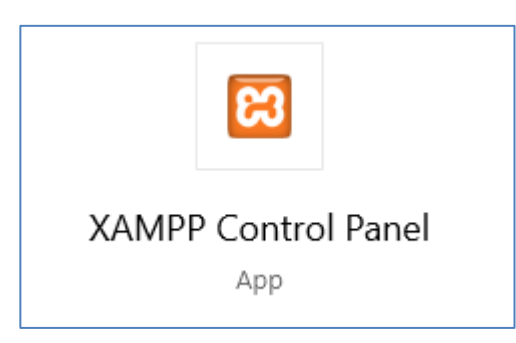

- 2. Copy folder photobook yang berisi kode program dan database, lalu simpan pada folder Local:C/XAMPP/htdocs
- 3. Buka browser google chrome, lalu ketik kata kunci "localhost"
- 4. Kemudian ketik https://localhost/photobook/
- 5. Program berhasil di jalankan dan akan muncul tampilan main menu pada sistem.